## Cross-Divisional Paper Budget Transfer

## (Non-RSP Funds)

On occasion you may need to prepare a cross-divisional budget transfer due to the limitations set in your Banner Security. At least one person in each division has authority to make a budget transfer between departments within the division; however, only the Office of University Budgets can make a transfer between divisions. In this case, a paper budget transfer (BT) is required. Below are the steps necessary in preparing a cross-divisional BT <u>that does **not** involve</u> <u>Research and Sponsored Programs (RSP) funds</u>.

\_Log into Banner and go to FGAJVCQ.

- Enter the information in the header section
- Enter the long text
- Enter the sequence(s) for which you have access
- Save
- Close so it remains in the Incomplete Status.

\_Make note of the document number assigned to the budget transfer in Banner

\_\_\_\_\_Go to MyUWF and log in. Then

\_\_\_\_\_Type in Budget Transfer in the Search Area

\_\_\_\_Select Search.

\_\_\_\_Select Budget Transfer Form.

Last updated: 10/30/18, rem

O:\B&FP\B&FP - Procedures\Budget Transfers\Preparing a Paper Budget Transfer for JIRA 2018-02-28.doc

|                                           | P ~ B C MyUWF-Search ×                                                 |                                             |
|-------------------------------------------|------------------------------------------------------------------------|---------------------------------------------|
| File Edit View Favorites Tools Help       |                                                                        |                                             |
| 🗴 🍕 Convert 👻 🔂 Select                    |                                                                        |                                             |
| 👍 🐨 🙋 Recipe Goldmine Recipes 🙋 httpsuwf. | augusoft.net 🚺 MyUWF Desktop (2) 🧃 httpsuwf.augusoft.net 🔯 SUDS - Home | 🎬 📩 🔻 🖾 👻 🖃 🖶 👻 Page 🕶 Safety 🕶 Tools 🕶 🔞 🕶 |
| Home                                      | Search                                                                 | A to Z Settings                             |
| O Log out Pamela Cadem                    | O Budget Transfer Form                                                 | (3) Search                                  |
|                                           |                                                                        |                                             |
| Search Results                            |                                                                        |                                             |
| Budget Transfer Form                      |                                                                        | 0                                           |

By selecting Budget Transfer Form you will get the following form:

|                                            |               |                         | Action Type                    | Budget Transfer 🛛 🗸 | •                          | Document No:       |                   |  |  |
|--------------------------------------------|---------------|-------------------------|--------------------------------|---------------------|----------------------------|--------------------|-------------------|--|--|
| Initiating Department (Banner Index Code): |               |                         |                                |                     |                            |                    |                   |  |  |
| Phone:                                     |               |                         | Rule Code:                     |                     | ~                          | Date: 03/          | 05/2018           |  |  |
|                                            |               |                         |                                |                     |                            | Budget             | Amount            |  |  |
| quence<br>No.                              | Index<br>Code | Banner Name             | Activity<br>Code<br>(Optional) | Budget Category     | Account Code<br>(Optional) | Increase<br>Budget | Decreas<br>Budget |  |  |
| 1: [                                       |               |                         |                                | ~                   |                            |                    |                   |  |  |
| 2: [                                       |               |                         |                                | ~                   |                            |                    |                   |  |  |
| 3: [                                       |               |                         |                                | ~                   |                            |                    |                   |  |  |
| 4: [                                       |               |                         |                                | ~                   |                            |                    |                   |  |  |
| 5: [                                       |               |                         |                                | ~                   |                            |                    |                   |  |  |
| 6: [                                       |               |                         |                                | ~                   |                            |                    |                   |  |  |
| 7: [                                       |               |                         |                                | ~                   |                            |                    |                   |  |  |
| 8: [                                       |               |                         |                                | ~                   |                            |                    |                   |  |  |
| 9: [                                       |               |                         |                                | ~                   |                            |                    |                   |  |  |
| 10: [                                      |               |                         |                                | ~                   |                            |                    |                   |  |  |
| ASON FO                                    | OR TRANSFE    | R (1500 character limit | ):                             |                     |                            |                    |                   |  |  |
|                                            |               |                         |                                |                     |                            |                    | ~                 |  |  |
|                                            |               |                         |                                |                     |                            |                    |                   |  |  |
|                                            |               |                         |                                |                     |                            |                    |                   |  |  |
|                                            |               |                         |                                |                     |                            |                    |                   |  |  |
|                                            |               |                         |                                |                     |                            |                    |                   |  |  |
|                                            |               |                         |                                |                     |                            |                    |                   |  |  |
|                                            |               |                         |                                |                     |                            |                    |                   |  |  |
|                                            |               |                         |                                |                     |                            |                    |                   |  |  |
|                                            |               |                         |                                |                     |                            |                    |                   |  |  |
|                                            |               |                         |                                |                     |                            |                    |                   |  |  |
|                                            |               |                         |                                |                     |                            |                    |                   |  |  |
|                                            |               |                         |                                |                     |                            |                    |                   |  |  |
|                                            |               |                         |                                |                     |                            |                    |                   |  |  |
|                                            |               |                         |                                |                     |                            |                    |                   |  |  |
|                                            |               |                         |                                |                     |                            |                    |                   |  |  |

Last updated: 10/30/18, rem

Page 2

O:\B&FP\B&FP - Procedures\Budget Transfers\Preparing a Paper Budget Transfer for JIRA 2018-02-28.doc

\_\_\_\_Complete the form remembering to enter the document number that was assigned in Banner.

If you need more than the 10 lines displayed, enter the number of additional lines needed then select the Add button. This will open a new form with the information you already provided and have the additional lines displayed.

|                 |               | Tł           |              |                                | Y OF WES        |        |                            |                    |                    |
|-----------------|---------------|--------------|--------------|--------------------------------|-----------------|--------|----------------------------|--------------------|--------------------|
|                 |               |              |              |                                | Budget Transfer | ~      |                            | Document No:       |                    |
|                 | Initia        | ting Departn | nent (Bannei | r Index Code):                 |                 |        |                            |                    |                    |
| Phone:          |               |              |              | Rule Code:                     |                 |        | ~                          | Date: 03/          | 05/2018            |
|                 |               |              |              |                                |                 |        |                            | Budget             | Amount             |
| Sequence<br>No. | Index<br>Code | Banne        | r Name       | Activity<br>Code<br>(Optional) | Budget Catego   | ory    | Account Code<br>(Optional) | Increase<br>Budget | Decrease<br>Budget |
| 1:              |               |              |              |                                |                 | $\sim$ |                            |                    |                    |
| 2:              |               |              |              |                                |                 | $\sim$ |                            |                    |                    |
| 3:              |               |              |              |                                |                 | $\sim$ |                            |                    |                    |
| 4:              |               |              |              |                                |                 | $\sim$ |                            |                    |                    |
| 5:              |               |              |              |                                |                 | $\sim$ |                            |                    |                    |
| e:              |               |              |              |                                |                 | $\sim$ |                            |                    |                    |
| 7:              |               |              |              |                                |                 | Y      |                            |                    |                    |
| 8:              |               |              |              |                                |                 | $\sim$ |                            |                    |                    |
| 9:              |               |              |              |                                |                 | ~      |                            |                    |                    |
| 10:             |               |              |              |                                |                 | $\sim$ |                            |                    |                    |
| EASON FO        | OR TRANSF     | ER (1500 ch  |              | COPIES TO:                     |                 |        |                            |                    |                    |
|                 |               |              |              |                                |                 |        |                            |                    |                    |
|                 |               |              |              | Reset F                        | inish Launch    |        | ٦                          |                    | ~                  |

Once you have completed the form:

\_\_\_\_Select Finish to download the pdf. This will open the following:

Last updated: 10/30/18, rem

O:\B&FP\B&FP - Procedures\Budget Transfers\Preparing a Paper Budget Transfer for JIRA 2018-02-28.doc

|                                                                             |                     | t Setu | p/Ame | F WEST FL<br>ndment/Transfer |                    | ENTERED BY:                     | USE ONLY                        |  |
|-----------------------------------------------------------------------------|---------------------|--------|-------|------------------------------|--------------------|---------------------------------|---------------------------------|--|
| Banner Initiating Index:<br>Rule Code:<br>Date: 03/05/2018 Contact Phone: D |                     |        |       |                              | Document No:       | Document No:                    |                                 |  |
| SEQUENCE<br>NO.                                                             | BANNER NAME         |        |       | BUDGET CATEGOR               | RY ACCOUNT CODE    | AMOUNT TO<br>INCREASE<br>BUDGET | AMOUNT TO<br>DECREASE<br>BUDGET |  |
|                                                                             |                     |        |       |                              | TOTALS             |                                 |                                 |  |
|                                                                             |                     |        |       | D                            | OCUMENT TOTAL      |                                 | 0                               |  |
| IEASON FOR 1                                                                | TRANSFER:           |        |       |                              |                    |                                 |                                 |  |
| APPROVED:                                                                   | Financial Manager   |        |       | APPROVED:                    |                    |                                 | Cate                            |  |
| APPROVED:                                                                   |                     |        | Data  | APPROVED:                    | Office of Research |                                 | Cate                            |  |
| C: All Signers                                                              | Additional Copies T | 0:     |       |                              |                    |                                 |                                 |  |

Save this file, as a PDF, to your computer or departmental shared drive. You will need this PDF to upload to JIRA for the Office of University Budgets to process.

\_\_\_Go back to the Budget Transfer Form

Last updated: 10/30/18, rem

O:\B&FP\B&FP - Procedures\Budget Transfers\Preparing a Paper Budget Transfer for JIRA 2018-02-28.doc

\_\_\_\_\_Select Launch JIRA and the following form will pop up. Remember this is for funds that <u>do not</u> go through Research and Sponsored Programs.

| UWF Service Desks / Budget<br>Budget Transfer                                                  |                                                                                                    |
|------------------------------------------------------------------------------------------------|----------------------------------------------------------------------------------------------------|
| Before beginning, please ensure that you have filled out a l<br>an attachment to this request. | budget request form. That form <b>must</b> be provided as                                                                                                    |
|                                                                                                |                                                                                                    |
| Raise this request on behalf of                                                                |                                                                                                    |
| Pamela Cadem                                                                                   |                                                                                                    |
|                                                                                                |                                                                                                    |
| Budget Transfer No. (BT#)                                                                      | Diagoo optor your Budgot Transfer Number borg                                                                                                    |
|                                                                                                | Please enter your Budget Transfer Number here.<br>This number comes from Step 1 of Creating and<br>Submitting a Cross-Divisional Budget Transfer<br>(BT) Form |
| Approvers                                                                                      |                                                                                                    |
| Search for a user                                                                              | Please list the name(s) of the users who must<br>approve this transfer. If you are the Approver,<br>please list your own username here.                       |
|                                                                                                | To view the listing of Division Budget Managers, who usually act as the Approver, click here.                                                                 |
| Notes (optional)                                                                               |                                                                                                    |
|                                                                                                | Please use this box for submitting additional notes that should accompany your request, if any.                                                               |
| Attachment                                                                                     |                                                                                                    |
| Drag and drop files, paste screenshots, or<br>browse                                           | Please attach your completed budget request<br>form. This is a required field to move the JIRA<br>ticket forward.                                             |
| Create Cancel                                                                                  |                                                                                                    |

\_Complete the JIRA Budget Transfer form:

In the Approvers section enter all approvers needed, including yourself if you are an approver. Remember the same approvers for electronic budget transfers must approve paper

Last updated: 10/30/18, rem

O:\B&FP\B&FP - Procedures\Budget Transfers\Preparing a Paper Budget Transfer for JIRA 2018-02-28.doc

Page 5

<u>budget transfers.</u> If you are unsure who the approvers are, select the click here to the right of the approvers for a list of the approvers for each division. You do not need to enter anyone from the budget office because as soon as all other approvers have approved, the JIRA is automatically sent to <u>budgets@uwf.edu</u>.

\_\_\_\_\_In the Notes section enter any comments you feel may be helpful or needed. (Optional)

\_\_\_\_\_In the Attachments section attach the Budget Transfer document that you downloaded. You may also add additional documentation if you need to by selecting Browse to find the document you want to add. (Note: For audit purposes, departments are responsible for retaining all original and supporting source documents.)

\_\_\_\_Select Create

**Recipient of Budget Transfer JIRA -you will get an email stating that there is a document to review. The email similar to this:** 

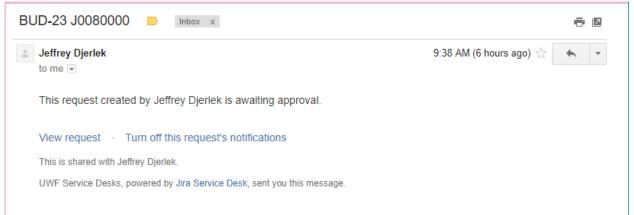

Note: The final recipient for non-RSP paper budget transfers is the University Budgets.

Upon final approval you will get an email similar to this:

Last updated: 10/30/18, rem

O:\B&FP\B&FP - Procedures\Budget Transfers\Preparing a Paper Budget Transfer for JIRA 2018-02-28.doc

From: Budget <<u>jira@uwf.edu</u>> Date: Wed, Feb 28, 2018 at 3:21 PM Subject: BUD-24 Financial Plan Request To: jdjerlek@uwf.edu

Jeffrey Djerlek changed the status to Done.

Jeffrey Djerlek resolved this as Done.

View request · Turn off this request's notifications
This is shared with Jeffrey Djerlek.
UWF Service Desks, powered by Jira Service Desk, sent you this message.

If you determine at some point, that you do not need to complete the document, remember go back to FGAJVCQ in Banner and change amounts to zero, remove the long text, then email <u>budgets@uwf.edu</u> that you will not be using the document number so we can use it for another transaction.

Last updated: 10/30/18, rem

O:\B&FP\B&FP - Procedures\Budget Transfers\Preparing a Paper Budget Transfer for JIRA 2018-02-28.doc